# **Regional M&T Proctor Samples**

This document outlines the procedure for creating samples of aggregate and borrow material coming to labs for proctor/density/moisture testing.

Note: For **aggregate base material** use the appropriate "Type/Grade" **903.05.** material code or **903.15.124- Agg Cement Agg Base (Gravel),** or **903.15.125- Agg Cement Agg Base (Chert).** Below is an example of what should be captured for a sample of base material from a quarry:

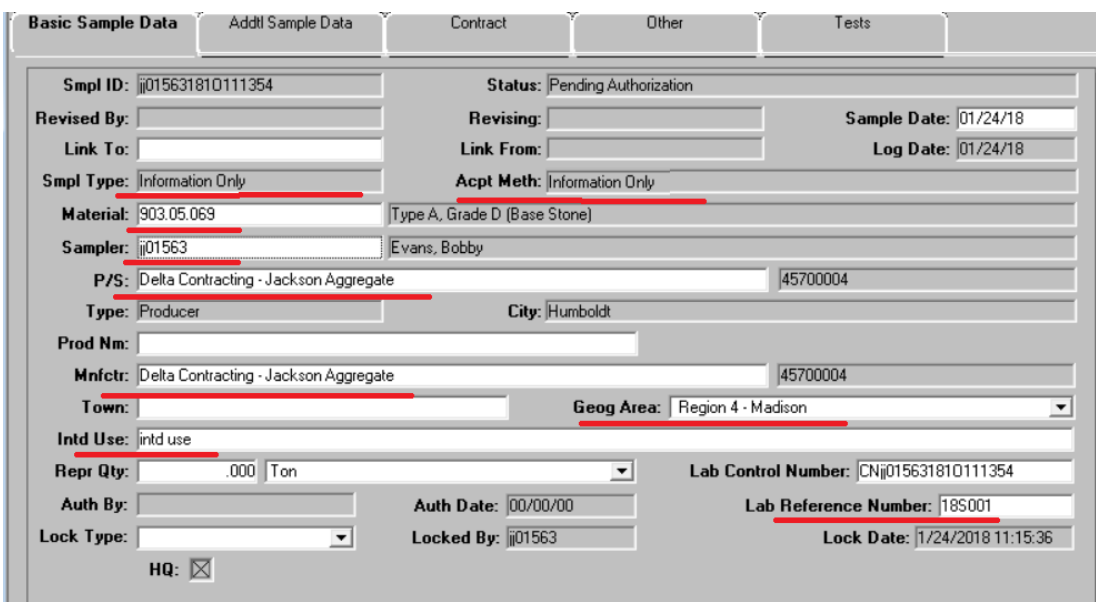

Data entered into the Intd Use and Lab Reference Number fields (above) and Dist from Grade, Station, and Offset fields (below) will populate data on the proctor report. (Last page has example of report with this sample's data).

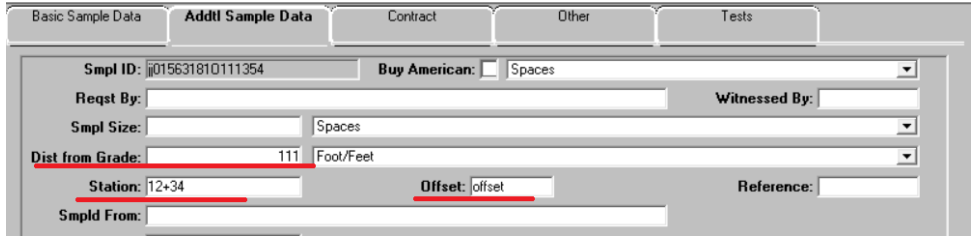

Contract samples of the same material with the same text in the "Sampled From" field, will appear together on one page of the report. Example below:

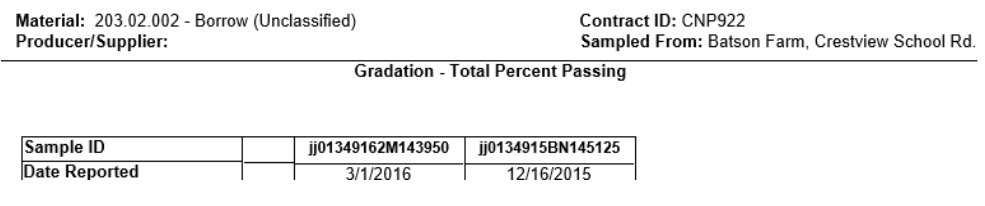

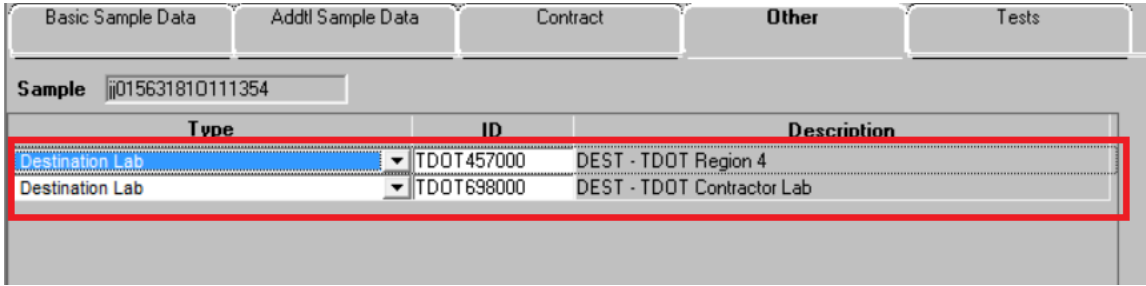

**NOTE:** If the person creating the sample plans to run the T27 gradation test at the "contractor" lab, and T89/90 & T99 tests in the Regional M&T main lab; they should add both destination labs to the sample. If tests T27, T88, or T88A will be performed in the M&T Lab, do not add the  $2^{nd}$  destination lab "Contractor Lab".

Also, if this is a quarry sample and the material will be available for use on any contract; do not specify a specific contract. If you do, that contract will be listed on the proctor report. Users can generate the report by just selecting the material and P/S.

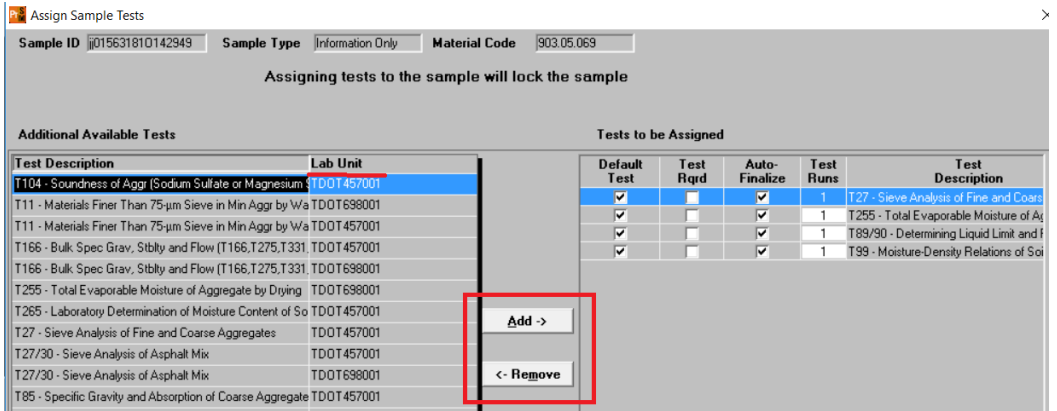

**NOTE:** When manually adding or removing tests, make sure you are selecting the correct lab unit to match the destination lab selected earlier.

For contract specific soil samples using material code 203.02.002 capture details indicated below in the sample record:

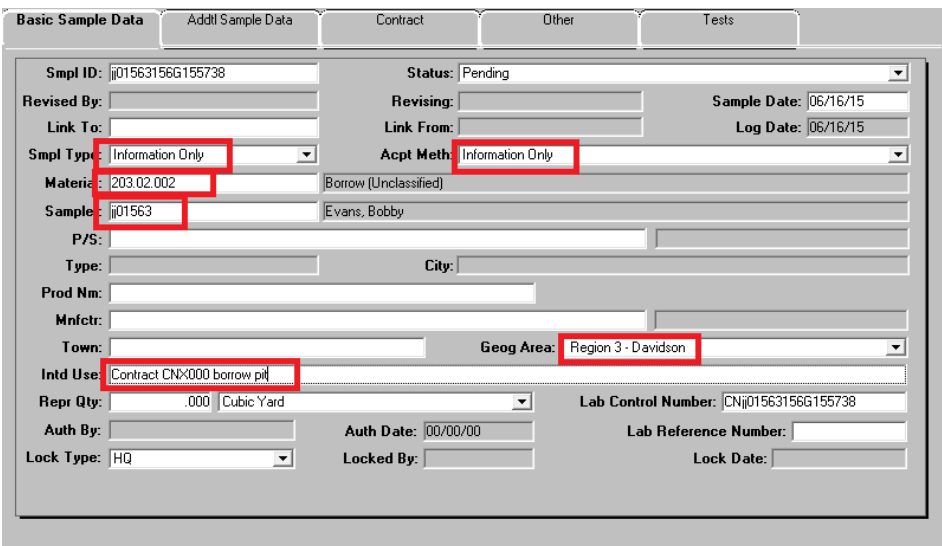

**Material**: Always use 203.02.002 for soil & codes listed above for base aggregate. The test results will determine what contract item material codes the material can be used for.

**Geog Area**: Select the Region and county the sample came from.

**Intd Use**: If it is a contract specific sample, list if it is for borrow, select borrow, or base material.

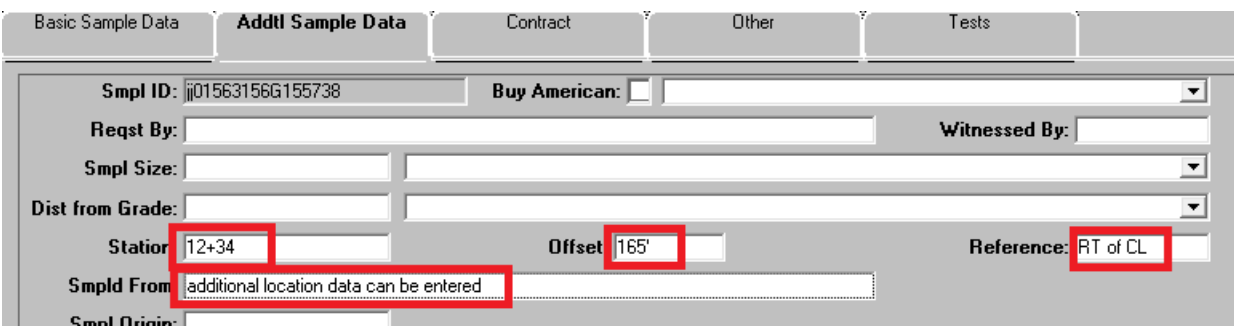

Enter enough data to tie down the location where the material was sampled from on the Addtl Sample Data tab.

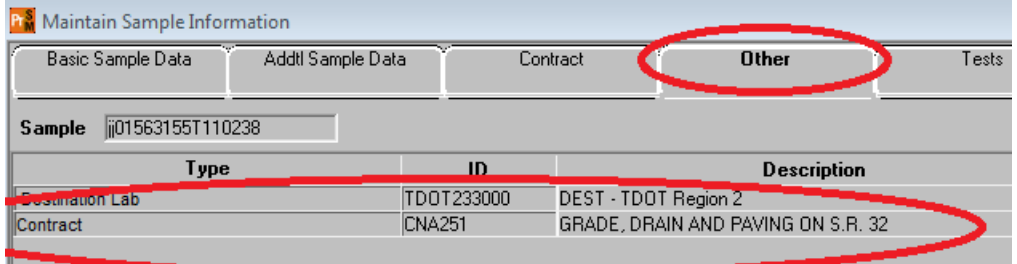

**NOTE:** In order for the contract number to be available when running the proctor report, the contract must be entered on the "Other" tab.

## **To add an additional contract to an existing sample follow the steps below:**

- 1. The user must first be logged in as a Lab Supervisor, Operations or M&T Office Staff, Operations or M&T Regional Support or Regional M&T Supervisor.
- 2. Open completed sample record in SiteManager.
- 3. Make note of the "Acceptance Method" (this field will be cleared when the sample is unauthorized)
- 4. From the services menu select "Unauthorize"

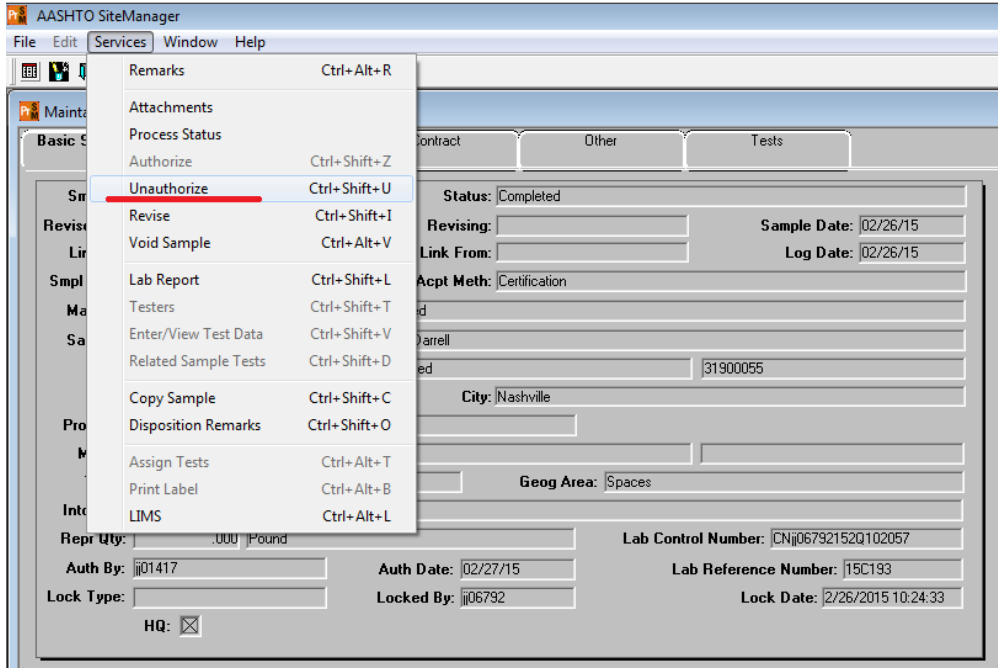

The sample now has a status of "Pending Authorization. An additional contract can now be added to the "Other" tab of the sample.

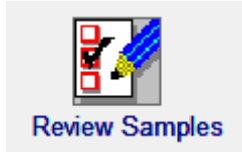

The next step will be to go to the "Review Samples" window of LIMS.

First set the filter to show just the sample you need to re-authorize using the criteria below:

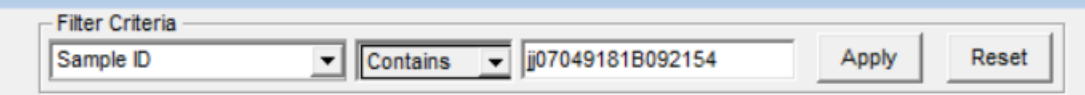

When you hit the "Apply" button, you should see the sample you are needing to work on.

NOTE: Sometimes you will then need to select "Refresh" from the "File" menu to get the checkbox and dropdowns to load:

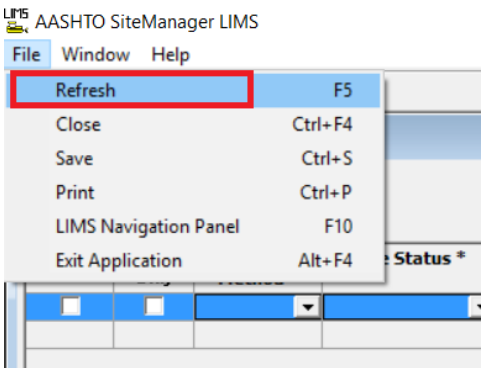

Select Authorize, Acceptance Method (which was cleared in step 3 above) and the correct status.

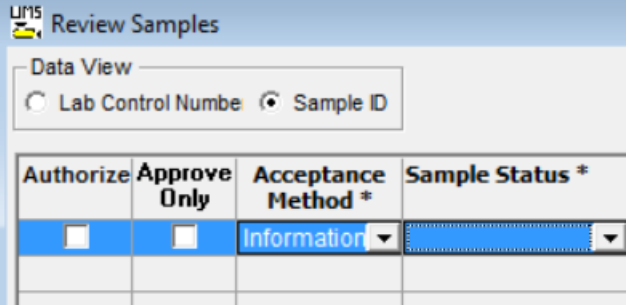

5. Click save and the record is Authorized and this process is complete.

BOE reprt RR019a- Contract Soil & Aggregate Proctor Report is available to all users needing to see proctor sample data. Example on next page

Print Date: 01/24/2018 JJ01563

### **STATE OF TENNESSEE** DEPARTMENT OF TRANSPORTATION **Contract Soil & Aggregate Proctor Report**

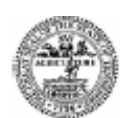

#### Material Type: Type A Grade D Base Parameters: Contract ID: All

Producer/Supplier: Delta Contracting - Jackson Aggregate

Material: 903.05.069 - Type A, Grade D (Base Stone) Producer/Supplier: Delta Contracting - Jackson Aggregate **Contract ID: Sampled From:** 

**Gradation - Total Percent Passing** 

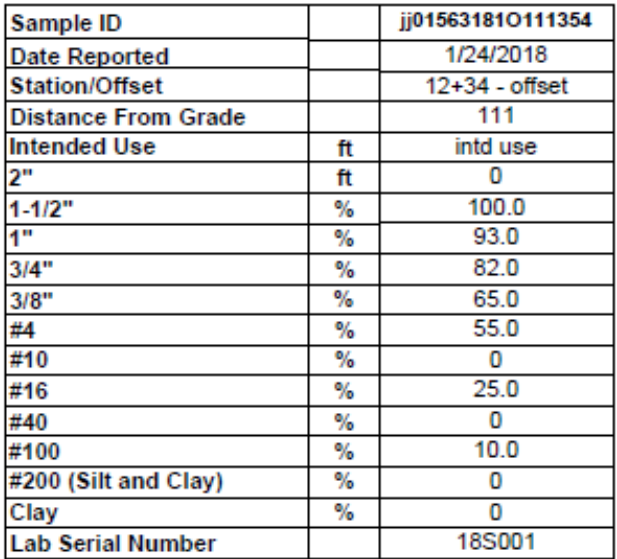

**Soil Constants** 

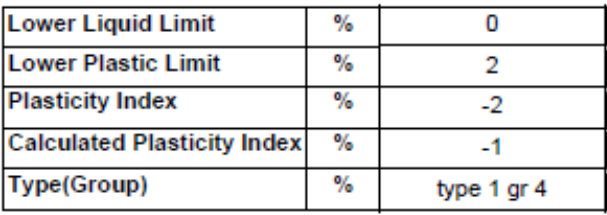

#### Density Corrected for +4 Material

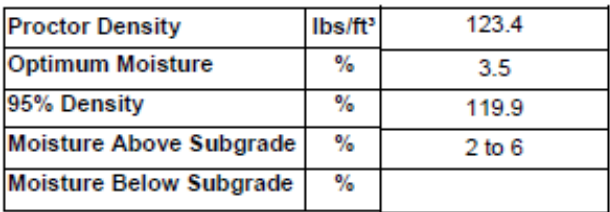